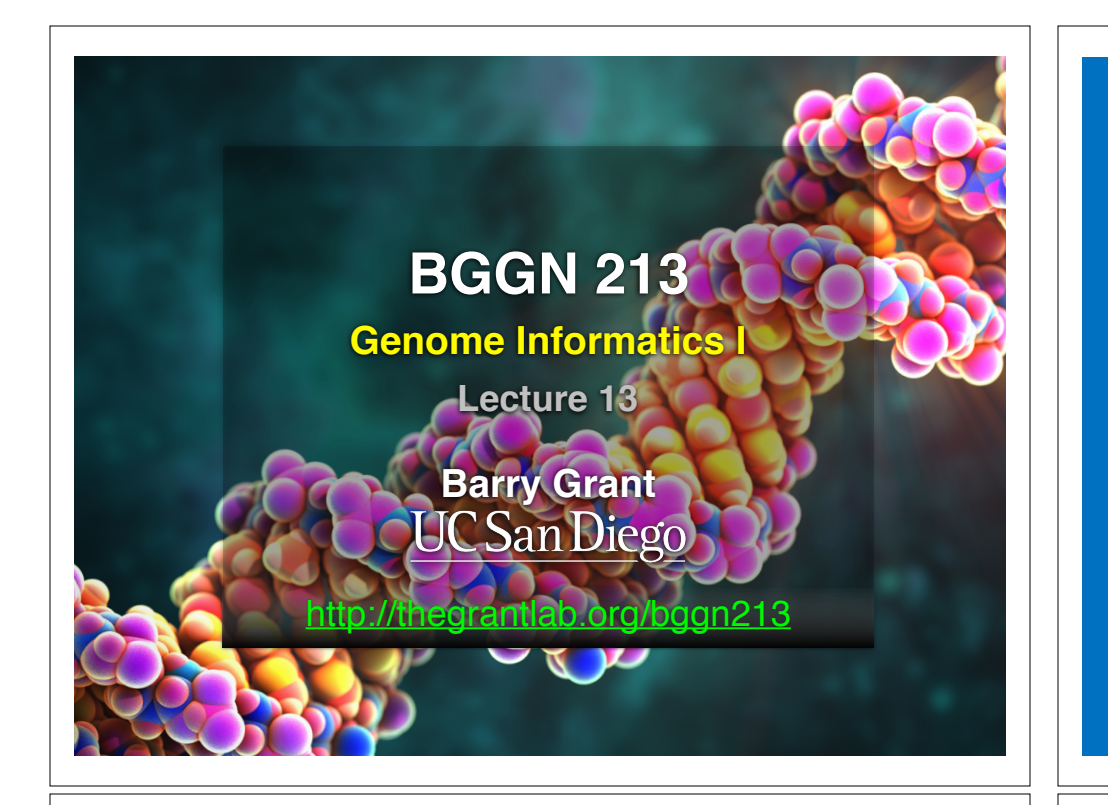

## Todays Menu:

- **• What is a Genome?** 
	- Genome sequencing and the Human genome project
- **• What can we do with a Genome?** 
	- Compare, model, mine and edit
- **• Modern Genome Sequencing** 
	- 1st, 2nd and 3rd generation sequencing
- **• Workflow for NGS** 
	- RNA-Sequencing and Discovering variation

## What is a genome?

The total genetic material of an organism by which individual traits are encoded, controlled, and ultimately passed on to future generations

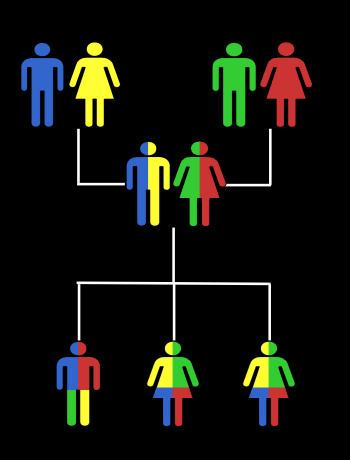

## Genetics and Genomics

**Side note!**

- **Genetics** is primarily the study of *individual genes*, mutations within those genes, and their inheritance patterns in order to understand specific traits.
- **Genomics** expands upon classical genetics and considers aspects of the *entire genome*, typically using computer aided approaches.

## Genomes come in many shapes

- Primarily DNA, but can be RNA in the case of some viruses
- Some genomes are circular, others linear
- Can be organized into discrete units (chromosomes) or freestanding molecules (plasmids)

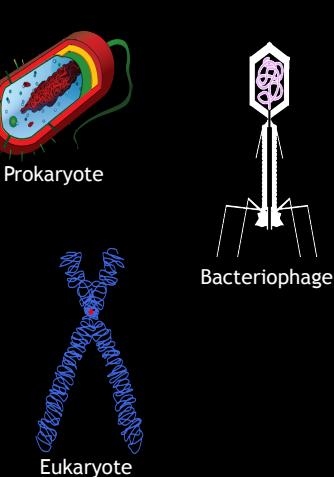

**Side note!**

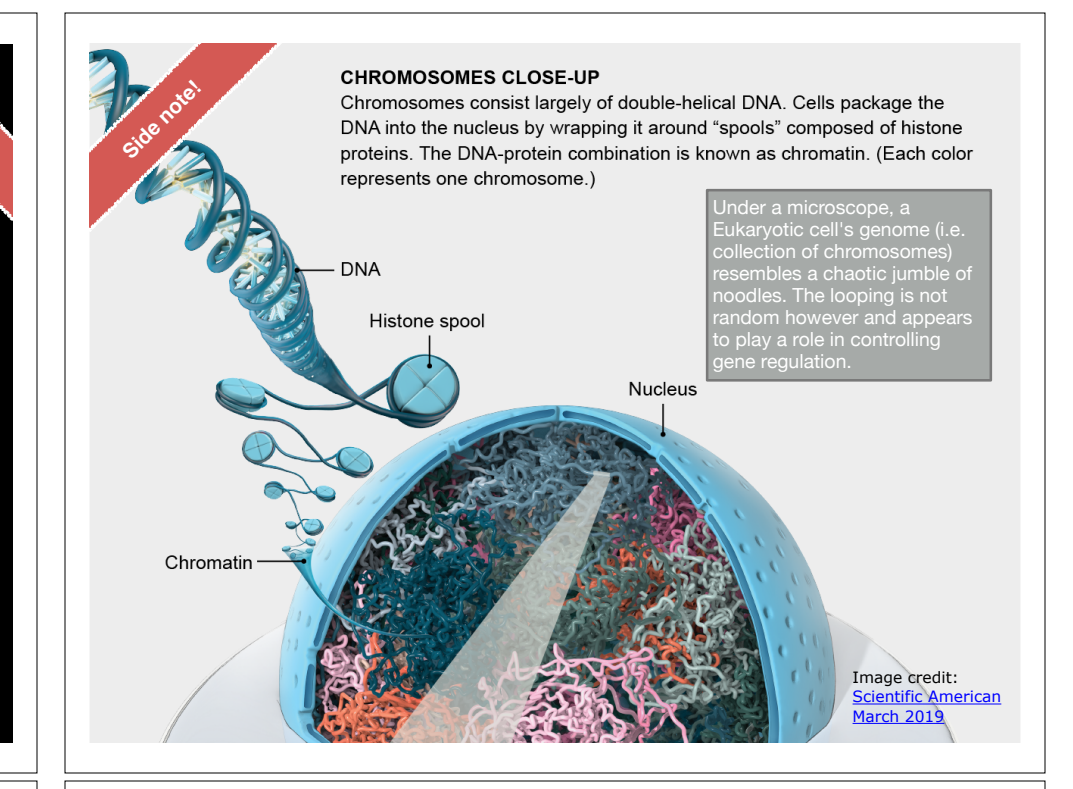

## Genomes come in many sizes

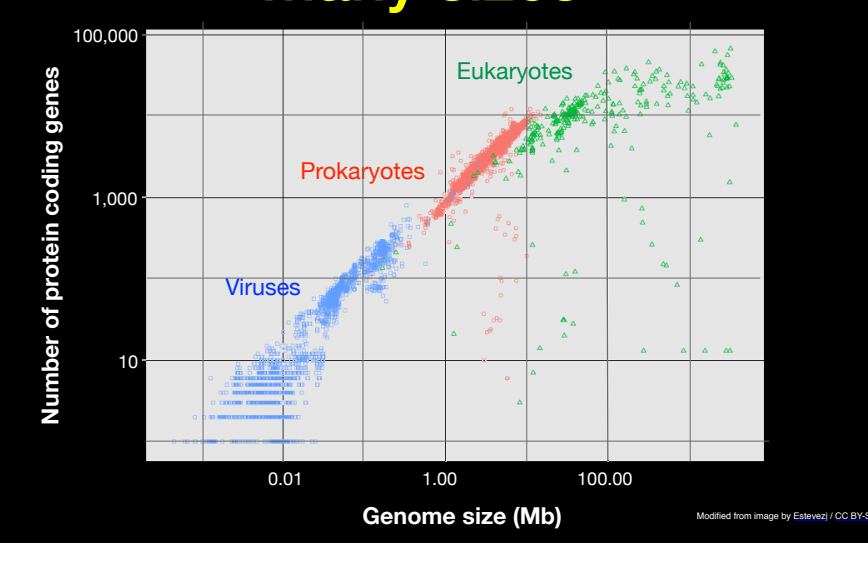

Genome Databases

NCBI Genome: http://www.ncbi.nlm.nih.gov/genome

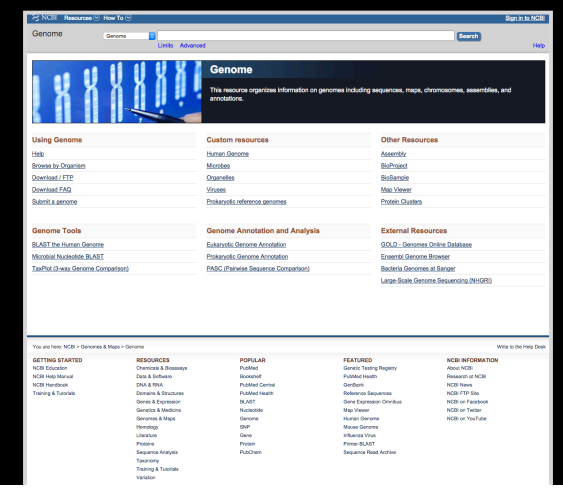

### Early Genome Sequencing

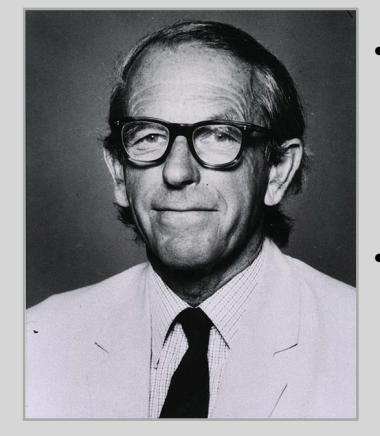

http://en.wikipedia.org/wiki/Frederick\_Sanger

• Chain-termination "**Sanger**" **sequencing** was developed in 1977 by *Frederick Sanger*, colloquially referred to as the "Father of Genomics"

• Sequence reads were typically 750-1000 base pairs in length with an error rate of ~1 / 10000 bases

## The First Sequenced Genomes

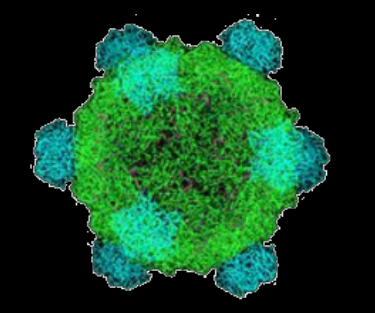

#### **Bacteriophage φ-X174**  • Completed in **1977**

- 
- 5,386 base pairs, ssDNA
- 11 genes

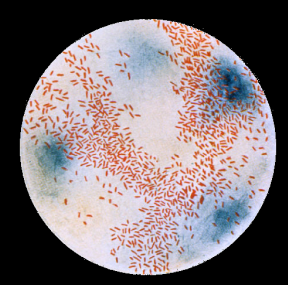

#### **Haemophilus influenzae**

- Completed in **1995**
- 1,830,140 base pairs, dsDNA
- 1740 genes

http://en.wikipedia.org/wiki/Phi\_X\_174 http://phil.cdc.gov/

The Human Genome Project

- The Human Genome Project (HGP) was an international, public consortium that began in 1990
	- Initiated by James Watson
	- Primarily led by Francis Collins
	- Eventual Cost: \$2.7 Billion
- Celera Genomics was a private corporation that started in 1998
	- Headed by Craig Venter
	- Eventual Cost: \$300 Million
- Both initiatives released initial drafts of the human genome in 2001
	- $-$  ~3.2 Billion base pairs, dsDNA
	- $-$  ~20,000 genes

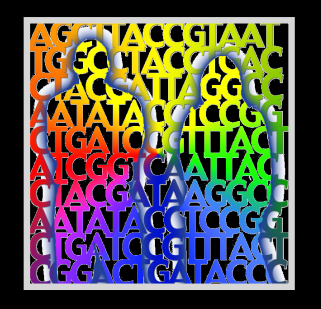

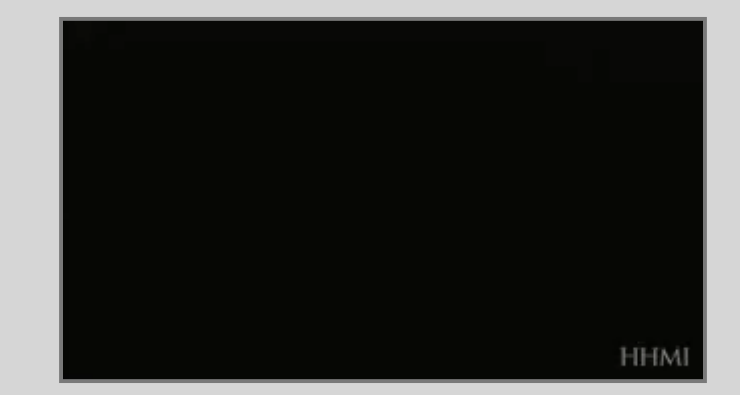

### Modern Genome Sequencing

- Next Generation Sequencing (NGS) technologies have resulted in a paradigm shift from long reads at low coverage to short reads at high coverage
- This provides numerous opportunities for new and expanded genomic applications

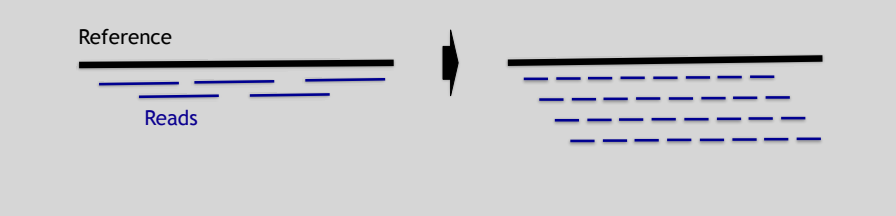

## Rapid progress of genome sequencing

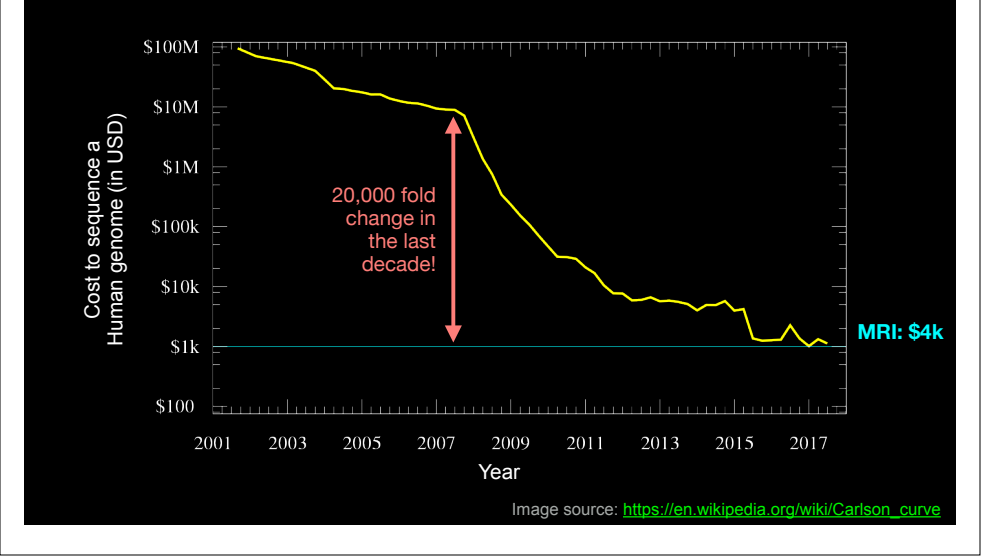

## Rapid progress of genome sequencing

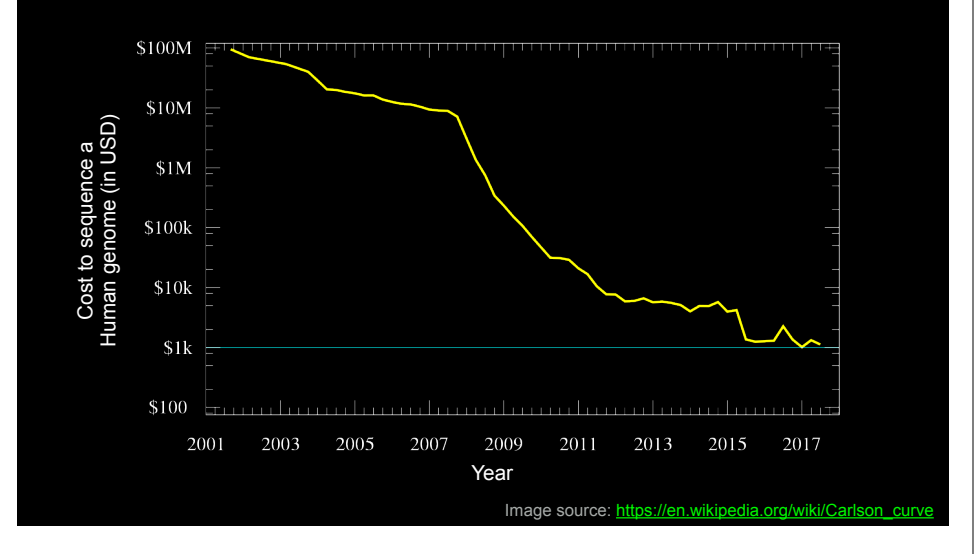

## Major impact areas for genomic medicine

- Cancer: Identification of driver mutations and drugable variants, Molecular stratification to guide and monitor treatment, Identification of tumor specific variants for personalized immunotherapy approaches (precision medicine).
- Genetic disease diagnose: Rare, inherited and so-called 'mystery' disease diagnose.
- Health management: Predisposition testing for complex diseases (e.g. cardiac disease, diabetes and others), optimization and avoidance of adverse drug reactions.
- Health data analytics: Incorporating genomic data with additional health data for improved healthcare delivery.

## Goals of Cancer Genome Research **Example 19 and Canada Can go wrong in** Cancer genomes?

- Identify changes in the genomes of tumors that drive cancer progression
- Identify new targets for therapy
- Select drugs based on the genomics of the tumor
- Provide early cancer detection and treatment response monitoring
- Utilize cancer specific mutations to derive neoantigen immunotherapy approaches

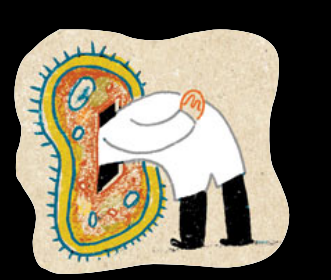

### What can go wrong in cancer genomes?

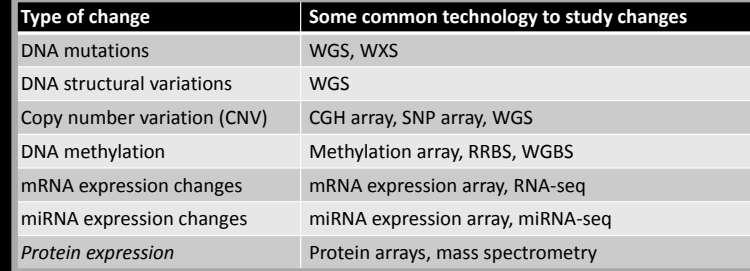

WGS = whole genome sequencing, WXS = whole exome sequencing WGS = whole genome sequencing, WXS = whole exome sequencing RRBS = reduced representation bisulfite sequencing, WGBS = whole genome bisulfite sequencing RRBS = reduced representation bisulfite sequencing, WGBS = whole genome bisulfite sequencing

- **Sequencing by Synthesis**: Uses a polymerase to incorporate and assess nucleotides to a primer sequence
	- 1 nucleotide at a time
- **Sequencing by Ligation**: Uses a ligase to attach hybridized sequences to a primer sequence
	- 1 or more nucleotides at a time (e.g. dibase)

### DNA Sequencing Concepts Modern NGS Sequencing Platforms

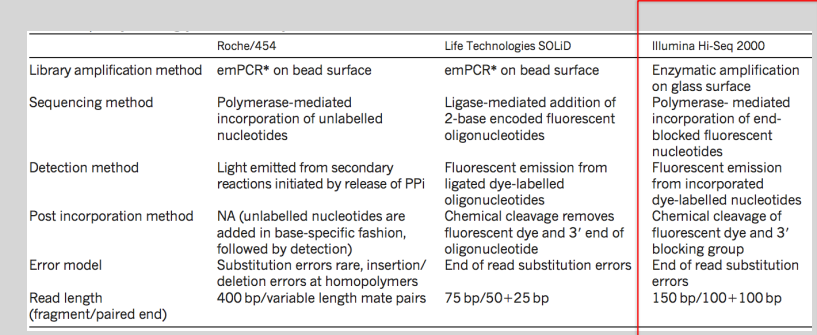

lodified from Mardis, ER (2011), Nature, 470, pp. 198-203

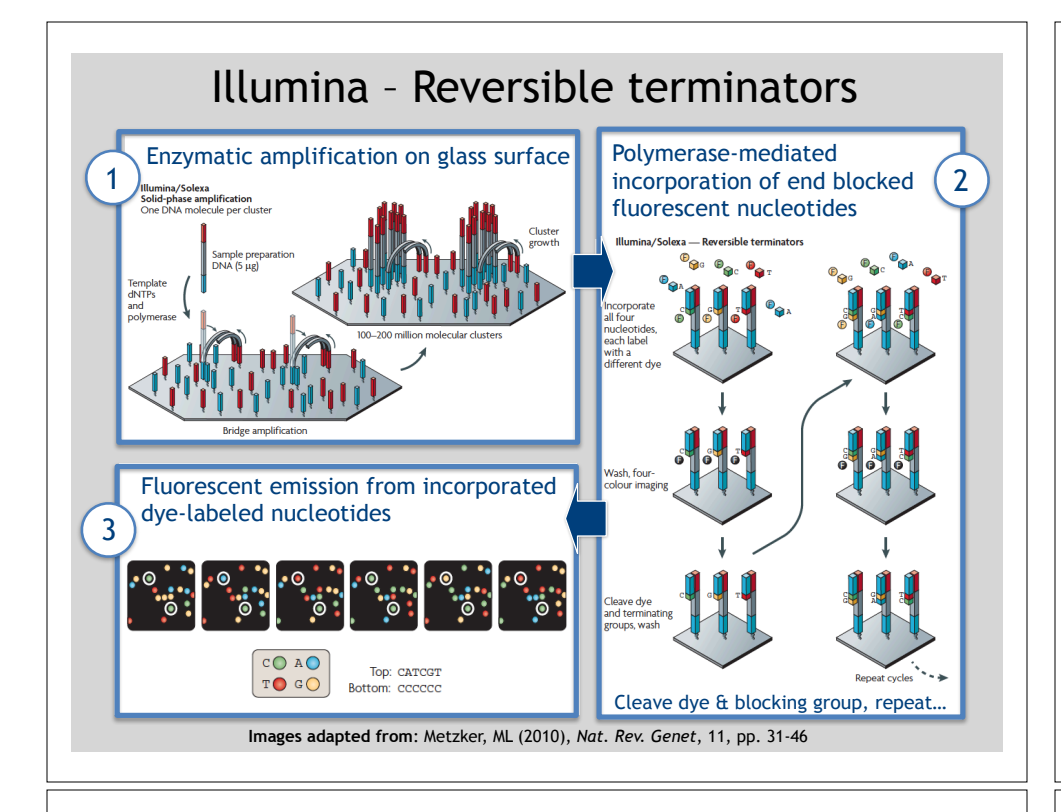

## NGS Sequencing Terminology

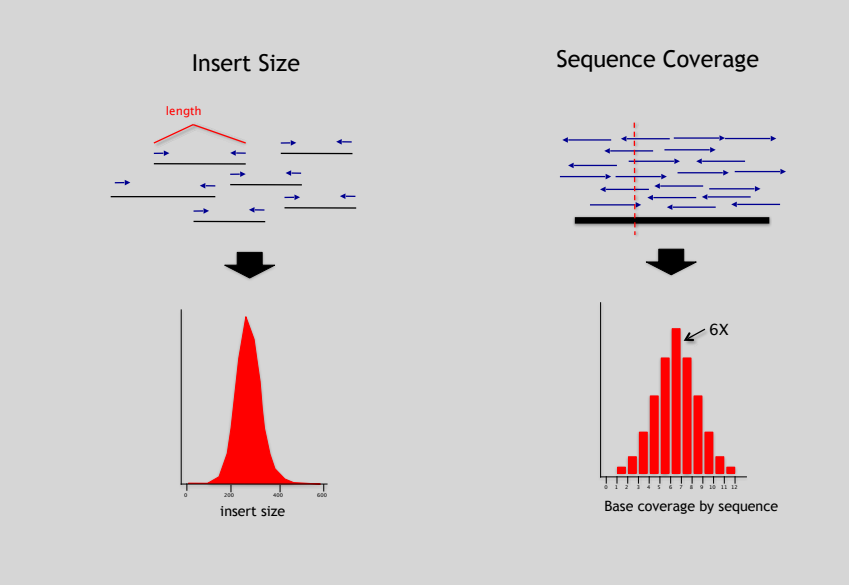

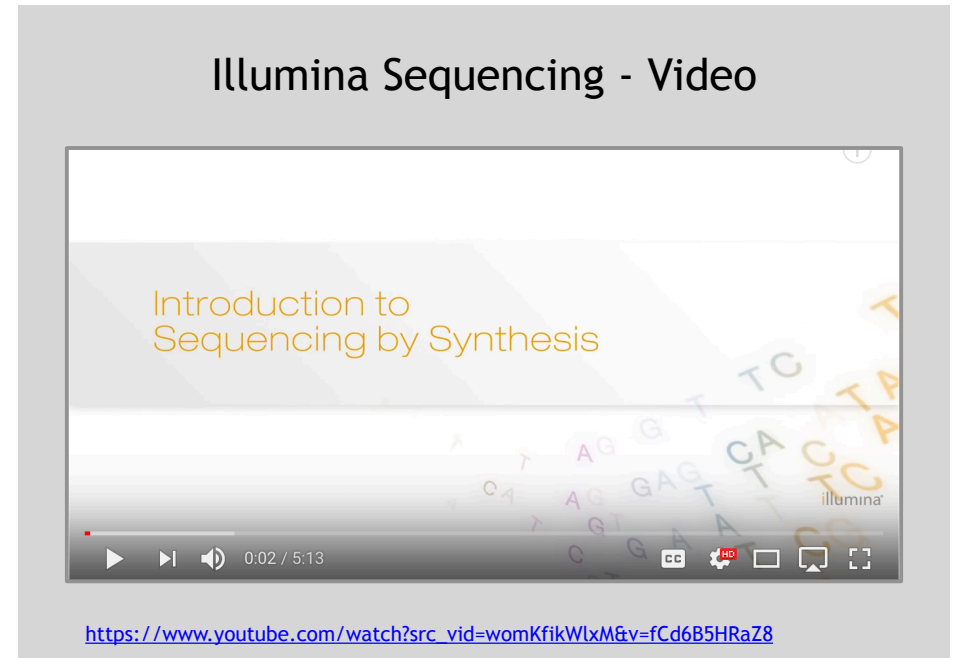

### Summary: "Generations" of DNA Sequencing

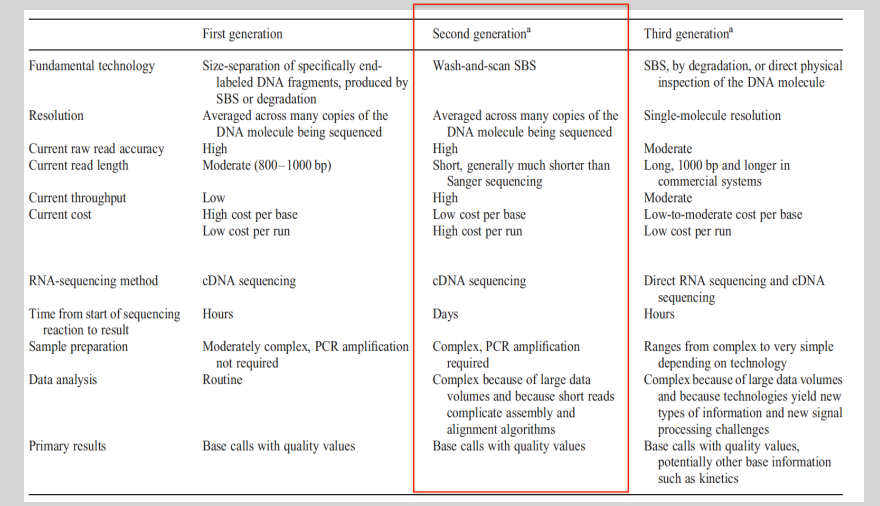

Schadt, EE et al (2010), *Hum. Mol. Biol.*, 19(RI2), pp. R227-R240

## Third Generation Sequencing The first direct RNA **Side-Note:** sequencing by nanopore • Currently in active development • For example this new nanopore sequencing method was just • Hard to define what "3rd" generation means published**!** • Typical characteristics: https://www.nature.com/articles/nmeth.4577 – Long (1,000bp+) sequence reads • "Sequencing the RNA in a biological sample can unlock a – Single molecule (no amplification step) wealth of information, including the identity of bacteria and – Often associated with nanopore technology viruses, the nuances of alternative splicing or the transcriptional state of organisms. However, current methods • But not necessarily! have limitations due to short read lengths and reverse transcription or amplification biases. Here we demonstrate nanopore direct RNA-seq, a highly parallel, real-time, singlemolecule method that circumvents reverse transcription or amplification steps." SeqAnswers Wiki & BioStars Side-Note: A good repository of analysis software can be found at http://seqanswers.com and https://www.biostars.org/ What can we do with all this sequence information?Software/list

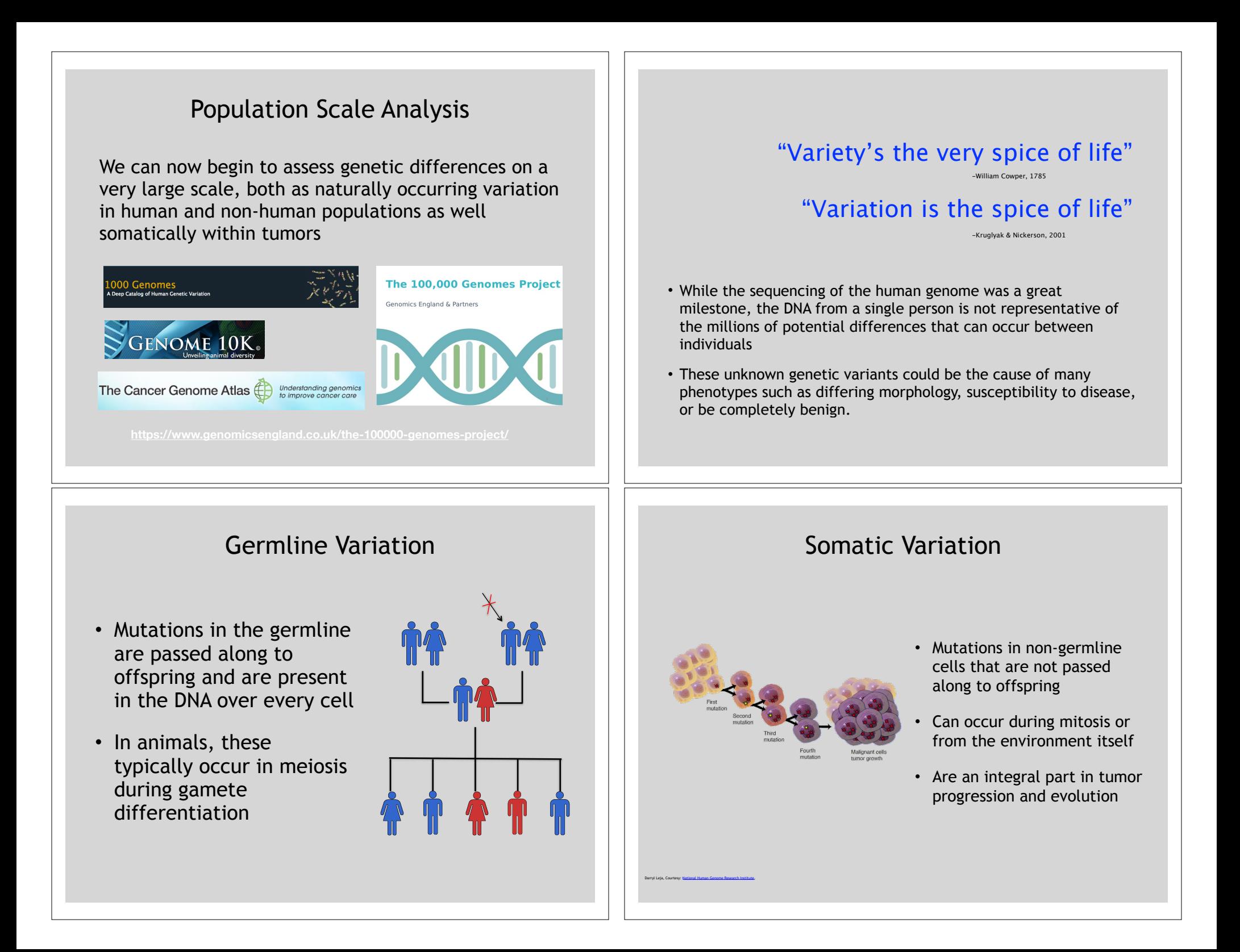

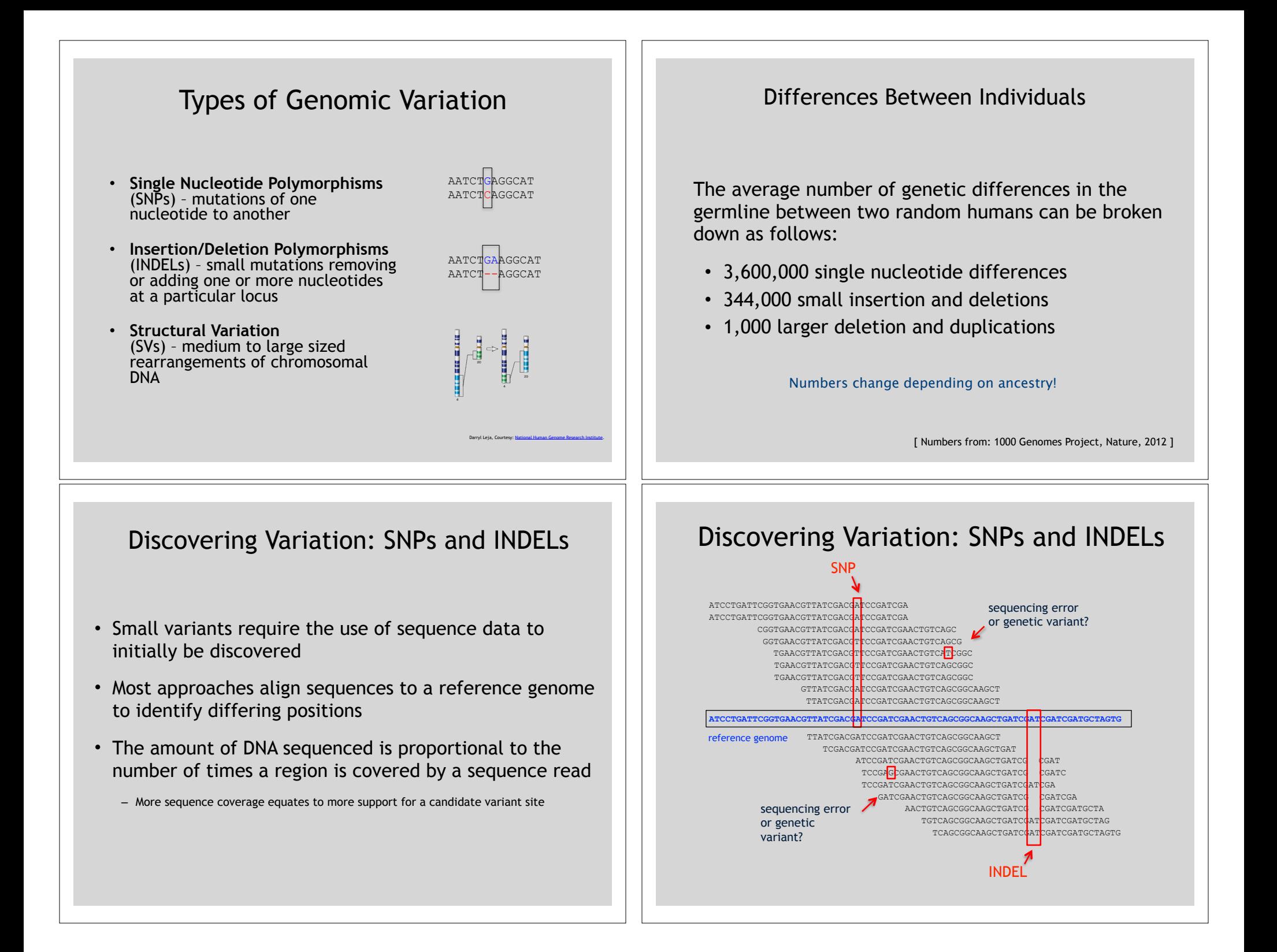

## Genotyping Small Variants

- Once discovered, oligonucleotide probes can be generated with each individual allele of a variant of interest
- A large number can then be assessed simultaneously on microarrays to detect which combination of alleles is present in a sample

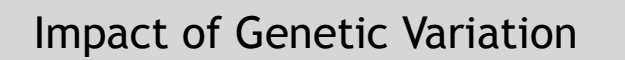

There are numerous ways genetic variation can exhibit functional effects

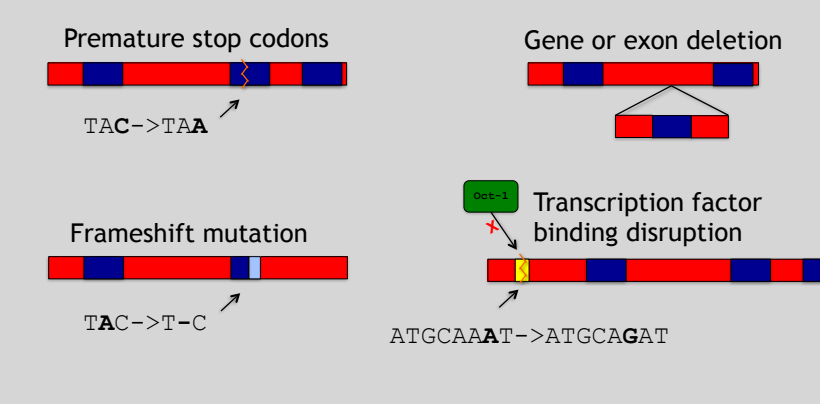

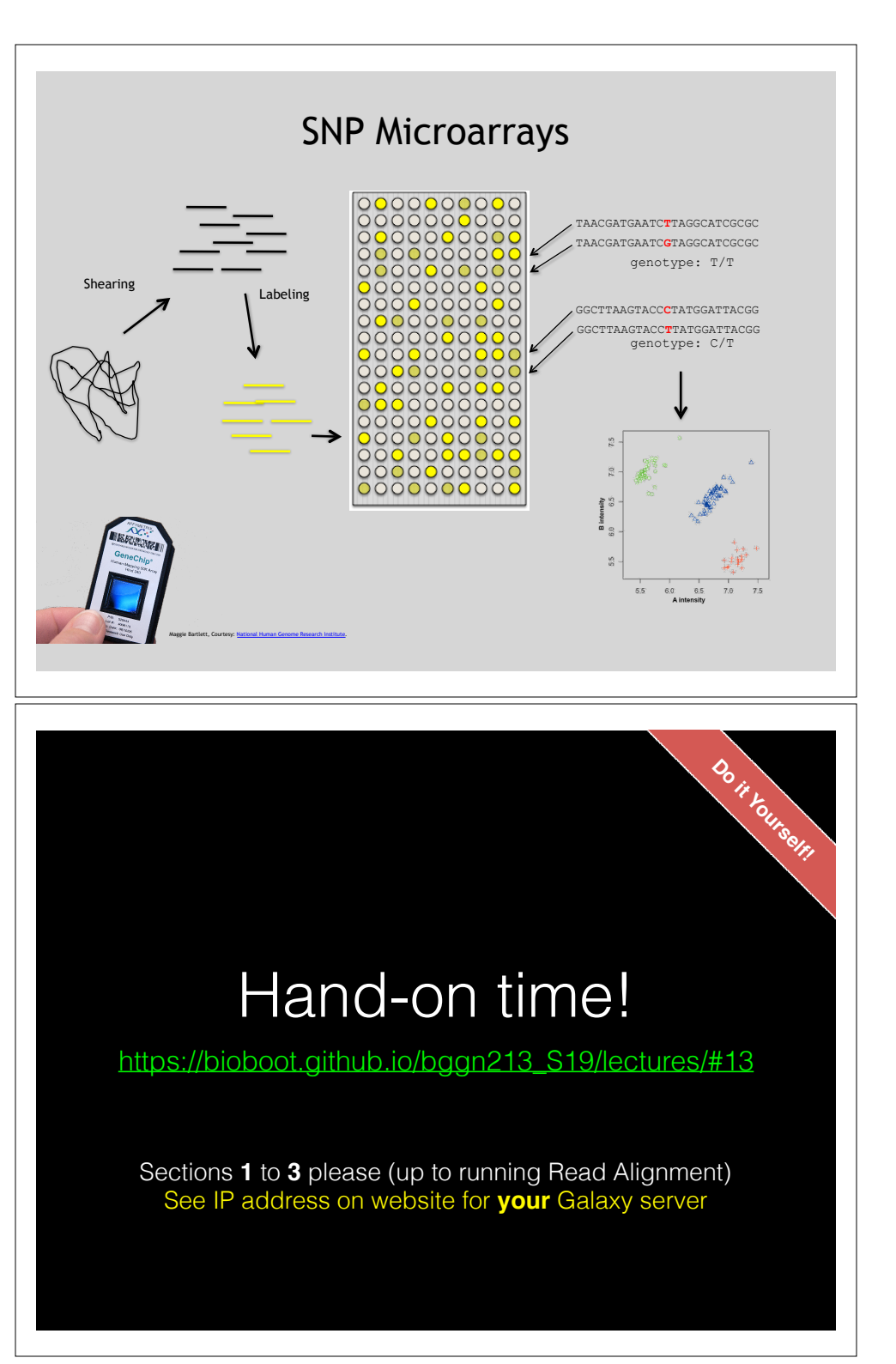

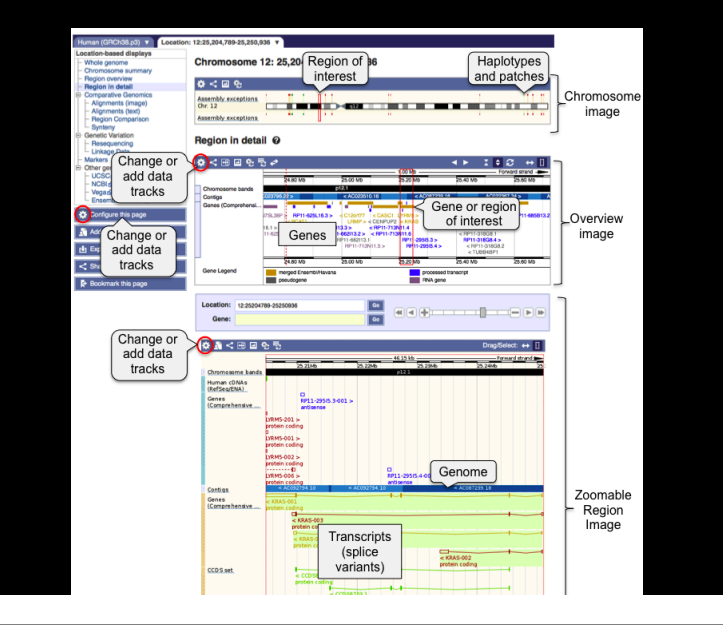

## Raw data usually in **FASTQ format**

@NS500177:196:HFTTTAFXX:1:11101:10916:1458 2:N:0:CGCGGCTG ACACGACGATGAGGTGACAGTCACGGAGGATAAGATCAATGCCCTCATTAAAGCAGCCGGTGTAA

+

AAAAAEEEEEEEEEEE//AEEEAEEEEEEEEEEE/EE/<<EE/AAEEAEE///EEEEAEEEAEA<

**Each sequencing "read" consists of 4 lines of data :** 

- 1. The first line (which always starts with '**@**') is a unique ID for **1** the sequence that follows
- 2. The second line contains the bases called for the sequenced **2** fragment
- 3. The third line is always a "+" character **3**

+

4. The forth line contains the quality scores for each base in the **4** sequenced fragment (these are ASCII encoded…)

## http://uswest.ensembl.org/Help/View?id=140 **Access a jetstream galaxy instance!**

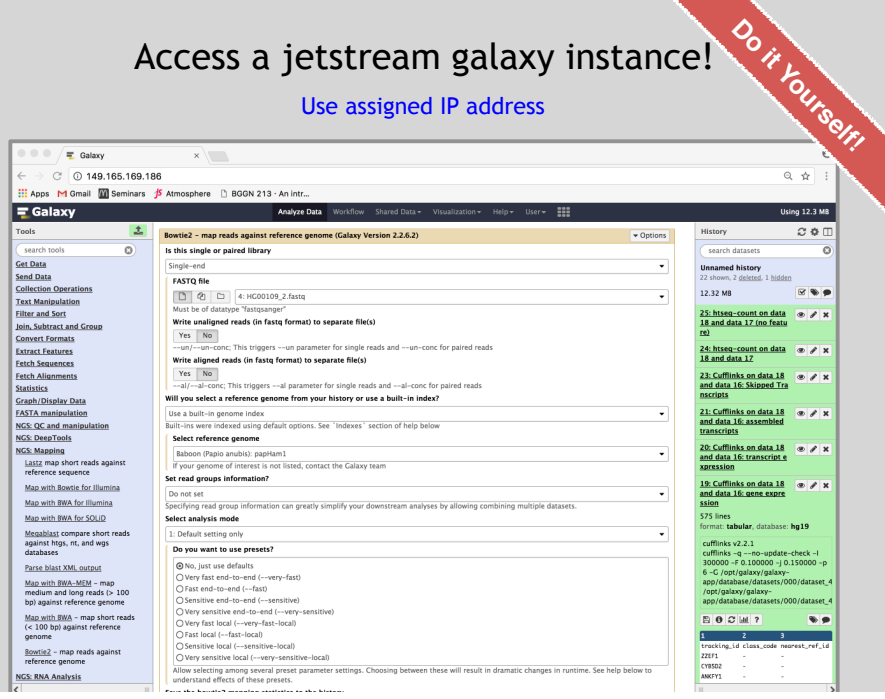

## **ASCII Encoded Base Qualities**

@NS500177:196:HFTTTAFXX:1:11101:10916:1458 2:N:0:CGCGGCTG ACACGACGATGAGGTGACAGTCACGGAGGATAAGATCAATGCCCTCATTAAAGCAGCCGGTGTAA

AAAAAEEEEEEEEEEE//AEEEAEEEEEEEEEEE/EE/<<EE/AAEEAEE///EEEEAEEEAEA< **<sup>4</sup>**

- Each sequence base has a corresponding numeric quality score encoded by a single ASCII character typically on the 4th line (see 4) above)
- ASCII characters represent integers between 0 and 127
- Printable ASCII characters range from 33 to 126
- Unfortunately there are 3 quality score formats that you may come across…

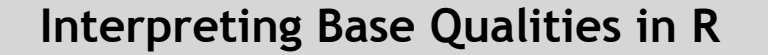

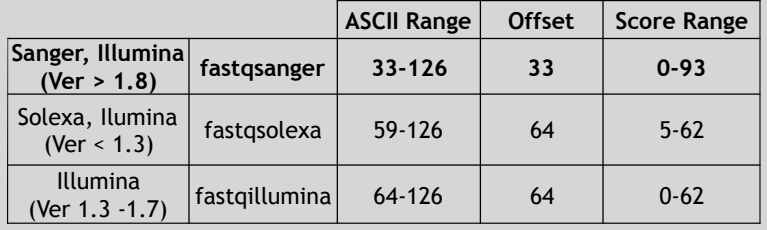

> library(seqinr)

> library(gtools)

> phred <- asc( s2c("DDDDCDEDCDDDDBBDDDCC@") ) - 33 > phred

## D D D D C D E D C D D D D B B D D D C C @ ## 35 35 35 35 34 35 36 35 34 35 35 35 35 33 33 35 35 35 34 34 31

> prob <- 10\*\*(-phred/10)

## FastQC Report

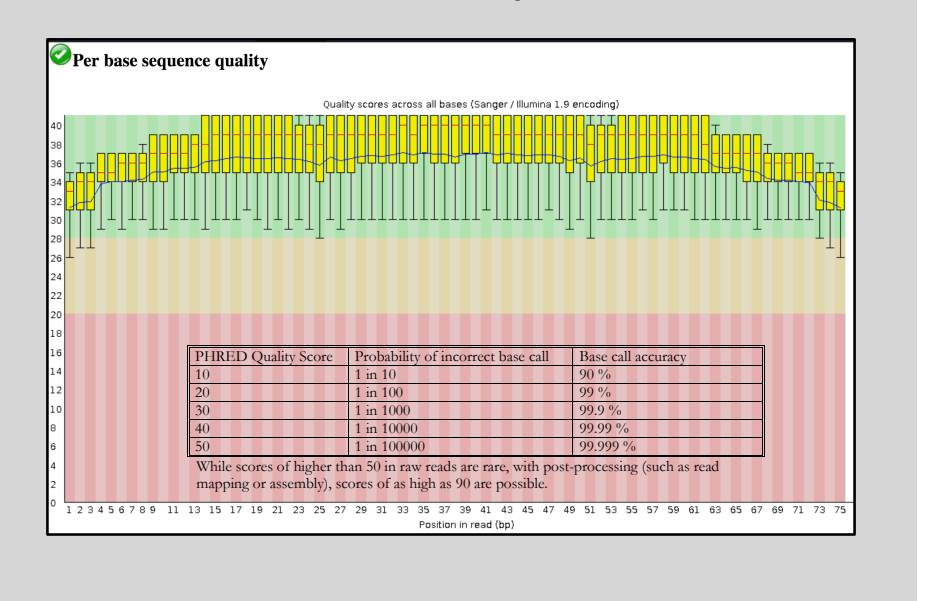

## FASTQC

### FASTQC is one approach which provides a visual interpretation of the raw sequence reads

– http://www.bioinformatics.babraham.ac.uk/projects/fastqc/

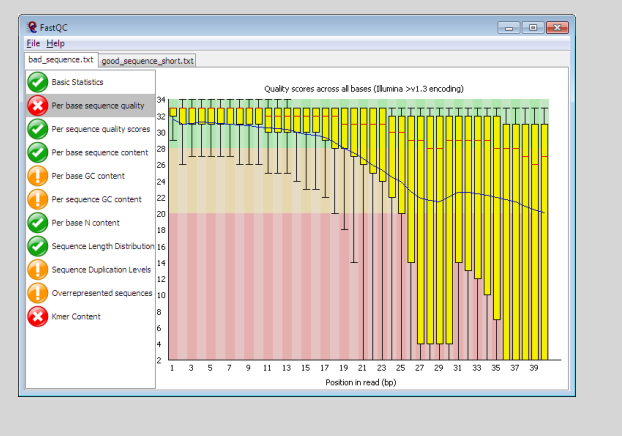

## Sequence Alignment

!\_!"#\$%& = −10 !"#10 ( !"

• Once sequence quality has been assessed, the next step is to align the sequence to a reference genome

The Sole $\alpha$  matrix scores, which were used in the earlier Illumina pipelines, are calculated in the earlier Illumina pipelines, are calculated in the earlier Illumina pipelines, are calculated in the earlier Illumina pip

• There are *many* distinct tools for doing this; which one you choose is often a reflection of your specific experiment and personal preference

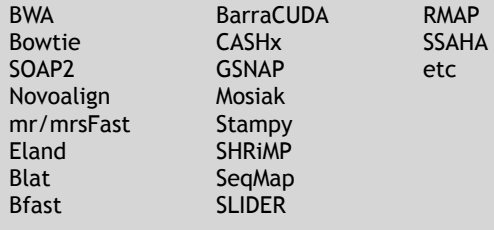

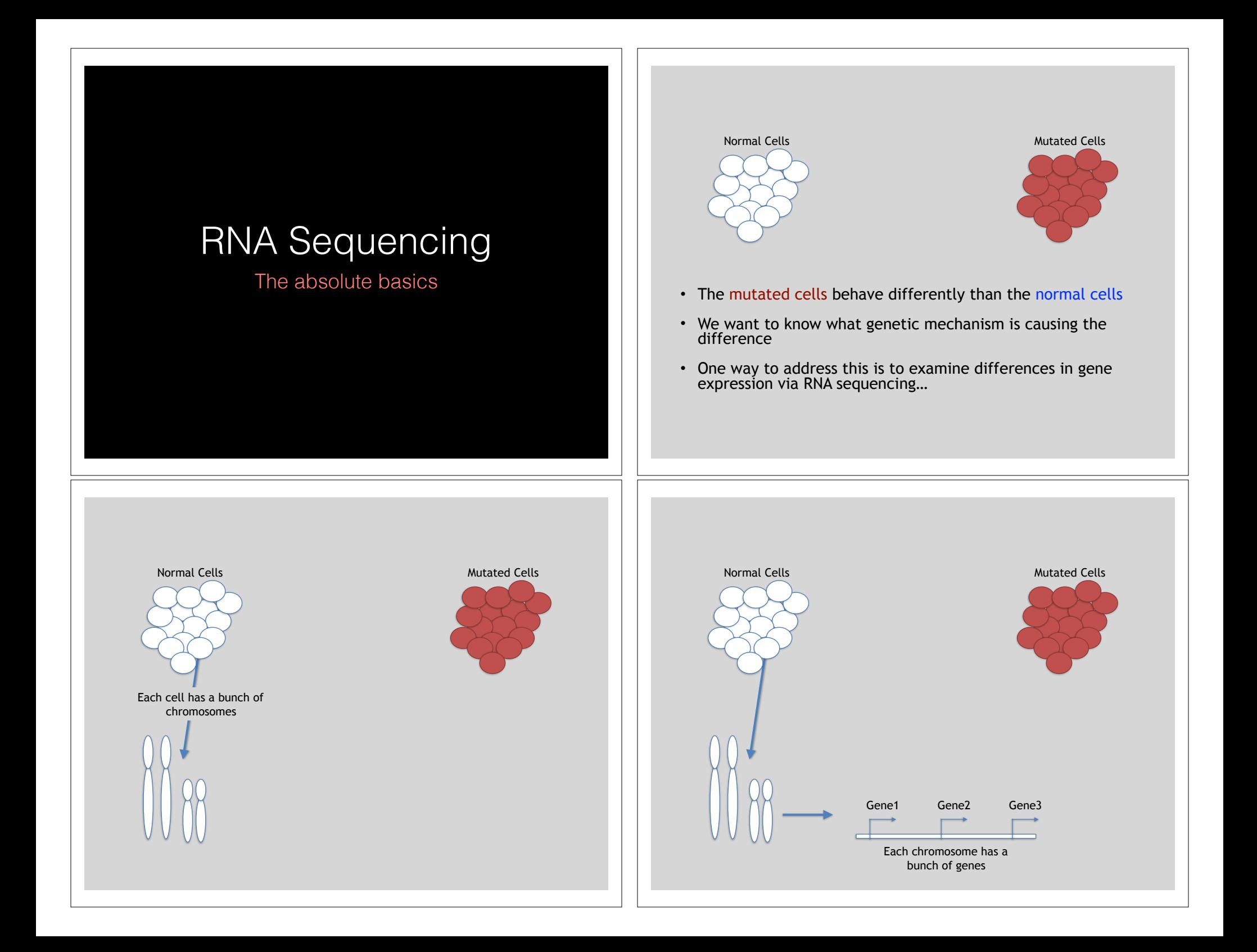

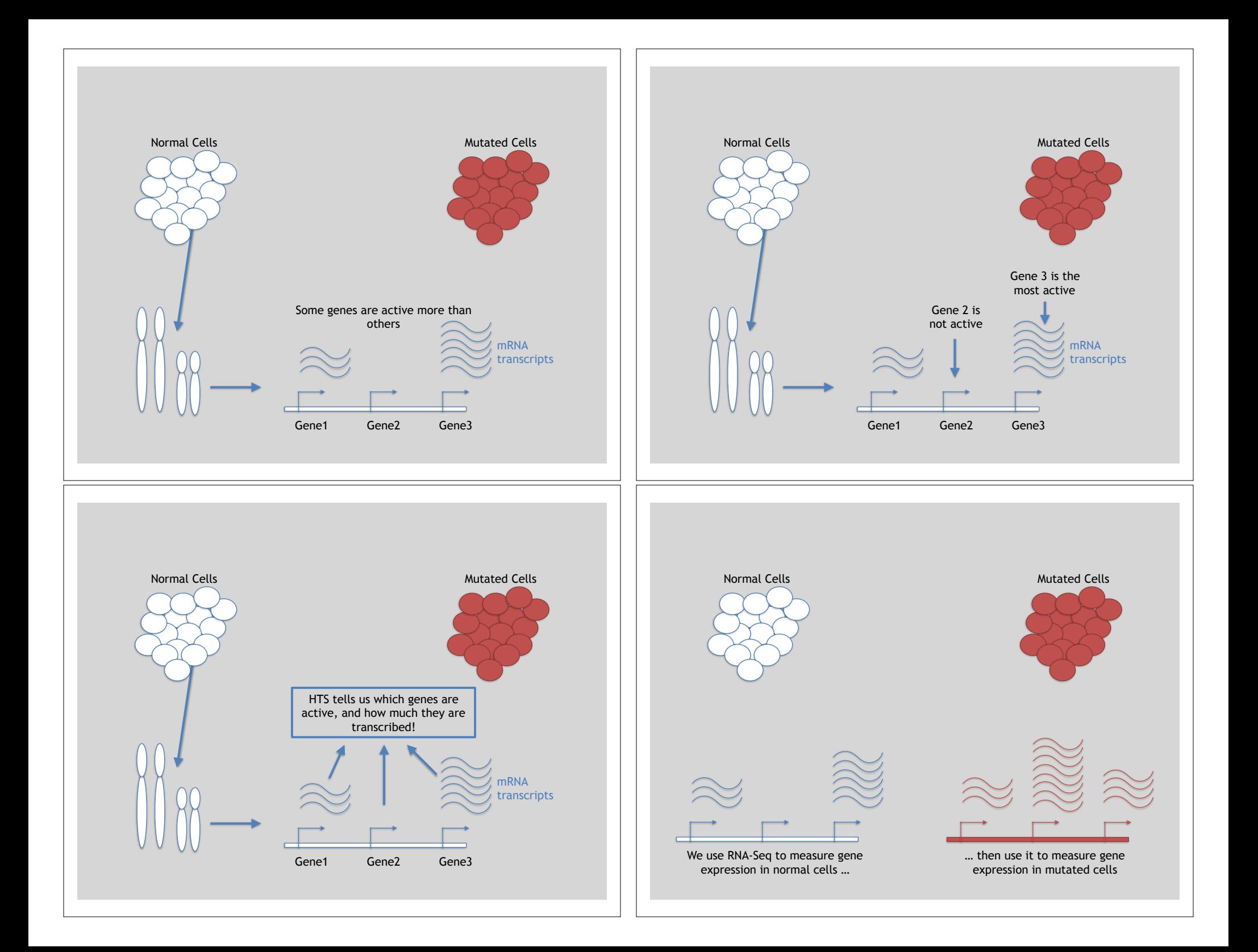

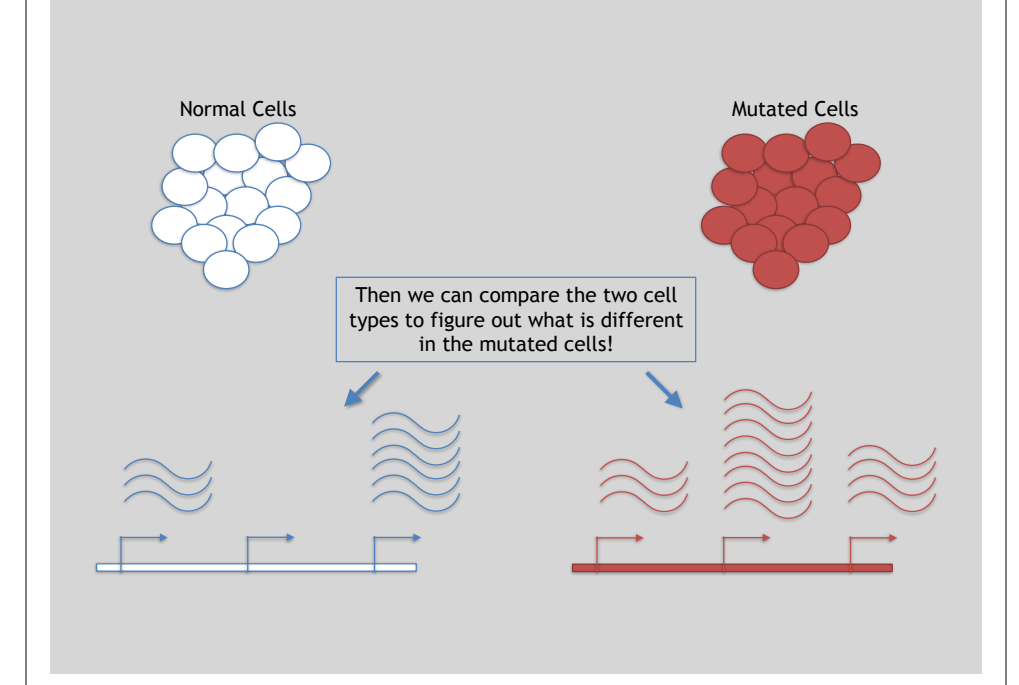

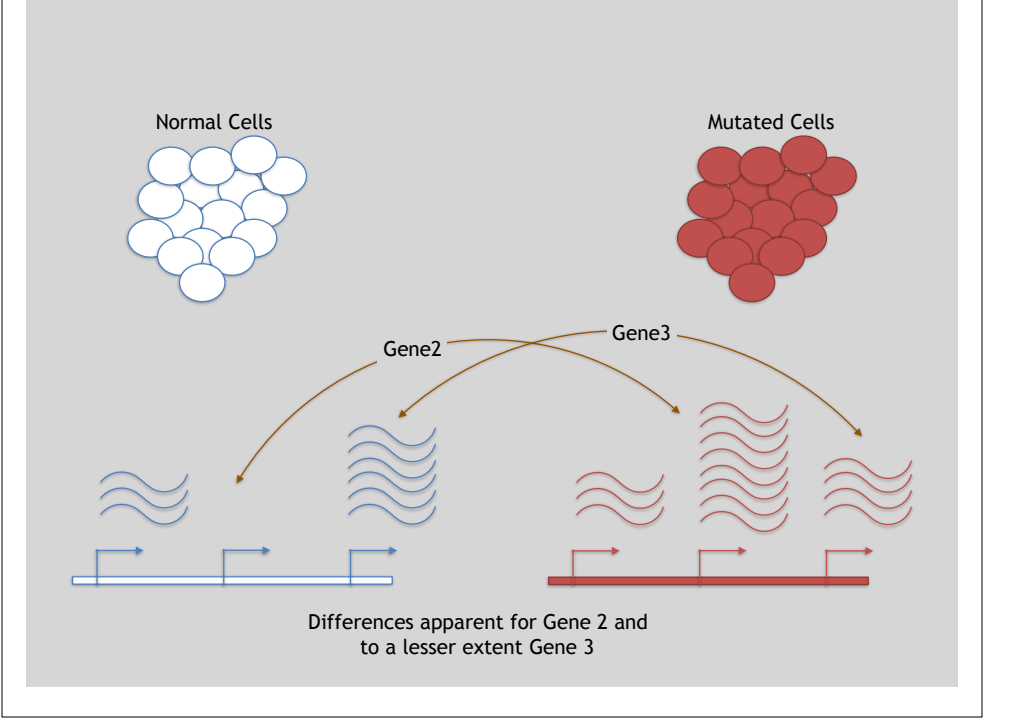

## 3 Main Steps for RNA-Seq:

**1) Prepare a sequencing library** 

(RNA to cDNA conversion via reverse transcription)

### **2) Sequence**

(Using the same technologies as DNA sequencing)

### **3) Data analysis**

(Often the major bottleneck to overall success!)

We will discuss each of these steps in detail (particularly the 3rd) next day!

## Today we will get to the start of step 3!

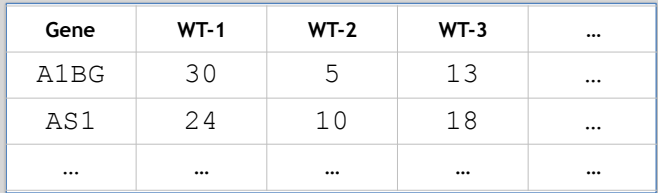

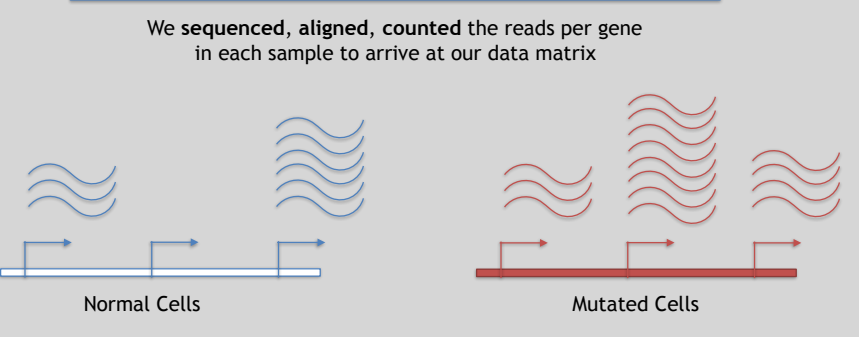

## Hand-on time!

https://bioboot.github.io/bggn213\_S19/lectures/#13

Focus on Sections **4** please (After your Alignment is finished)

## Feedback: [Muddy Point Assessment]

# **Reference**

**Do it Yourself!**

### **Additional Reference Slides**

on SAM/BAM Format and Sequencing Methods

## Sequence Alignment

- Once sequence quality has been assessed, the next step is to align the sequence to a reference genome
- There are *many* distinct tools for doing this; which one you choose is often a reflection of your specific experiment and personal preference

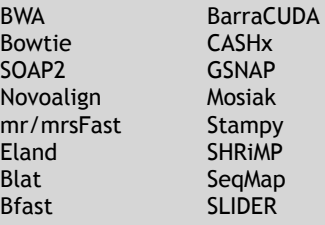

RMAP SSAHA etc

**Reference**

## SAM Format <sup>Reference</sup>

- **S**equence **A**lignment/**M**ap (**SAM**) format is the almost-universal sequence alignment format for NGS
	- binary version is BAM
- It consists of a header section (lines start with '@') and an alignment section
- The official specification can be found here:
	- http://samtools.sourceforge.net/SAM1.pdf

## SAM header section

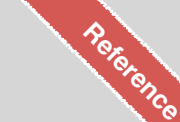

- Header lines contain vital metadata about the reference sequences, read and sample information, and (optionally) processing steps and comments.
- Each header line begins with an **@**, followed by a two-letter code that distinguishes the different type of metadata records in the header.
- Following this two-letter code are tab-delimited key-value pairs in the format **KEY**:**VALUE** (the SAM format specification names these tags and values).

https://bioboot.github.jo/bimm143\_F18/class-material/sam\_format/

## Example SAM File

• Because SAM files are plain text (unlike their binary counterpart, BAM), we can take a peek at a few lines of the header with head, See: **Reference**

#### https://bioboot.github.io/bimm143\_F18/class-material/sam\_format/

#### Header section

XM:i:0 XO:i:1 XG:i:2 MD:Z:35

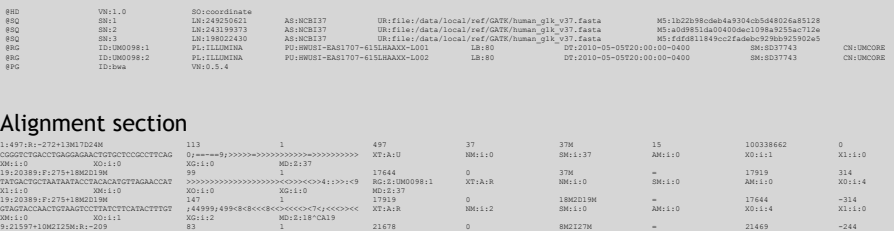

CACCACATCACATATACCAAGCCTGGCTGTGTCTTCT <;9<<5><<<<><<<>><<><>><9>><>>>9>>><> XT:A:R NM:i:2 SM:i:0 AM:i:0 X0:i:5 X1:i:0

## **SAM Utilities**

- **Samtools** is a common toolkit for analyzing and manipulating files in SAM/ BAM format
	- http://samtools.sourceforge.net/
- **Picard** is a another set of utilities that can used to manipulate and modify SAM files – http://picard.sourceforge.net/
- These can be used for viewing, parsing, sorting, and filtering SAM files as well as adding new information (e.g. Read Groups)

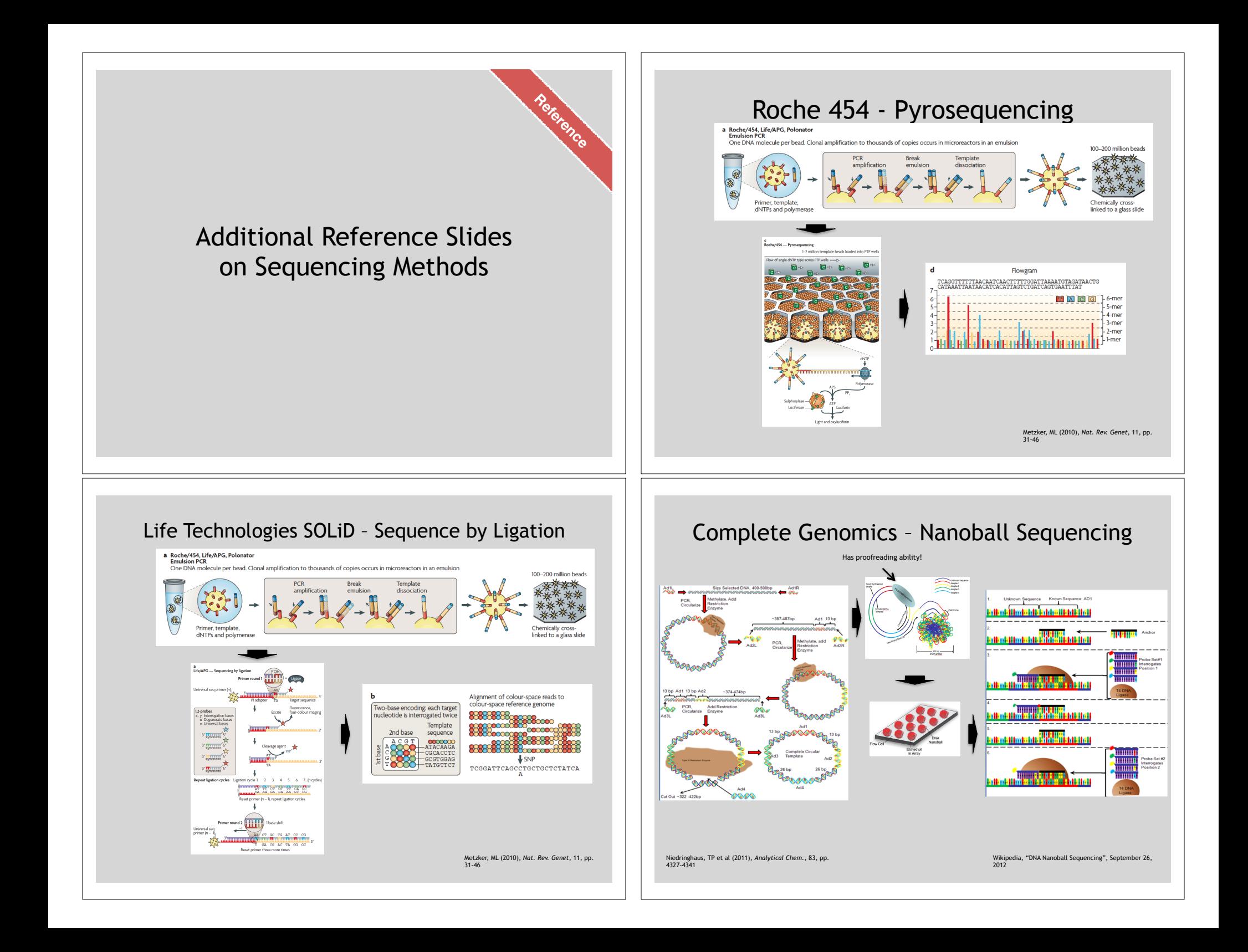

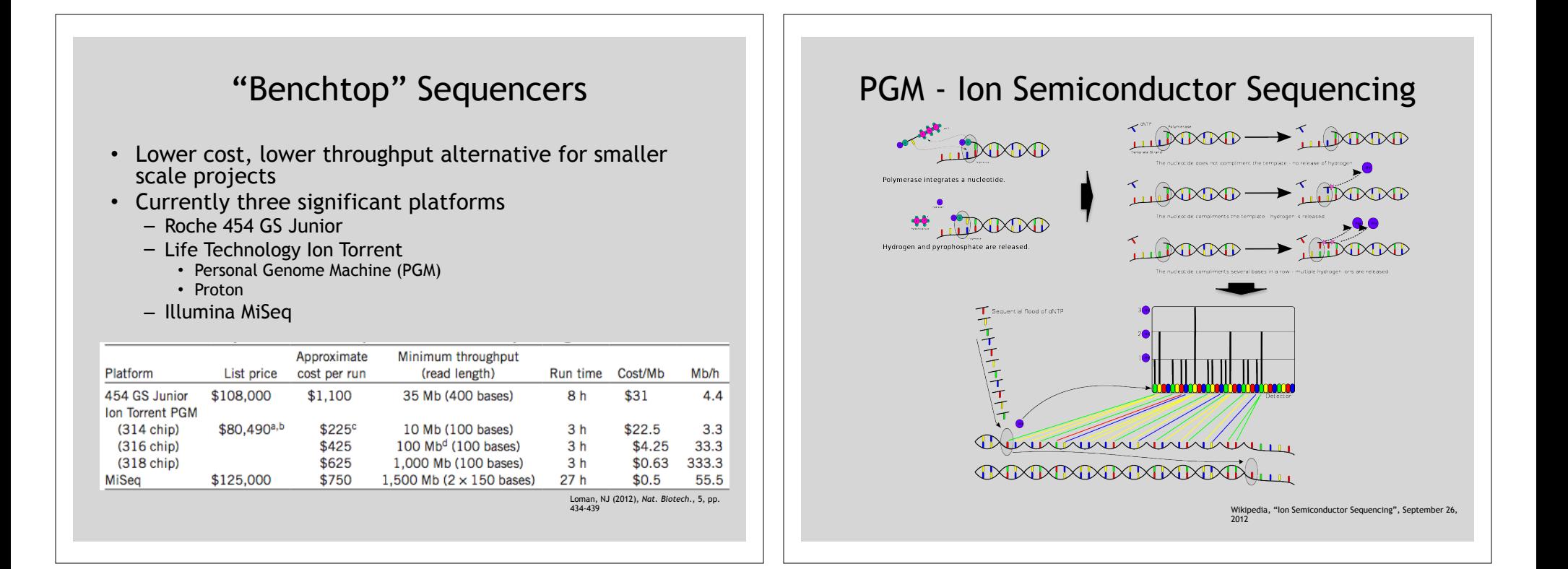